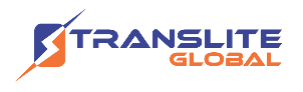

## **PRODUCT MODEL NUMBER: TL-9228S-16 MULTI-CHANNEL ENCODER**

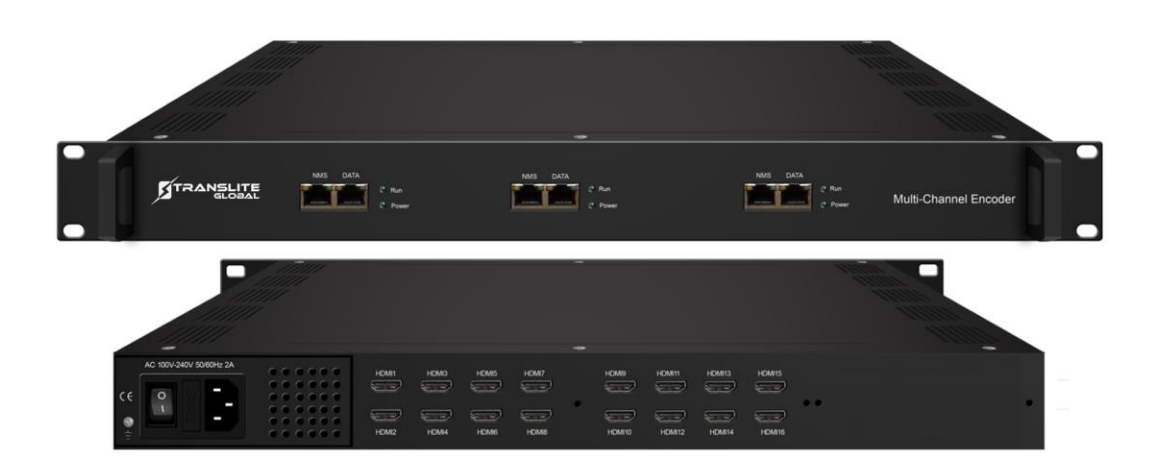

## **ABOUT THIS MANUAL**

## **DISCLAIMER**

No part of this document may be reproduced in any form without the written permission of the copyright owner.

The contents of this document are subject to revision without notice due to continued progress in methodology, design and manufacturing. TRANSLITE GLOBAL LLC shall have no liability for any error or damage of any kind resulting from the use of this document.

## **COPY WARNING**

This document includes some confidential information. Its usage is limited to the owners of the product that it is relevant to. It cannot be copied, modified, or translated in another language without prior written authorization from TRANSLITE GLOBAL LLC

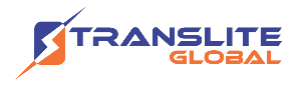

# **INDEX TABLE OF CONTENTS**

<span id="page-1-0"></span>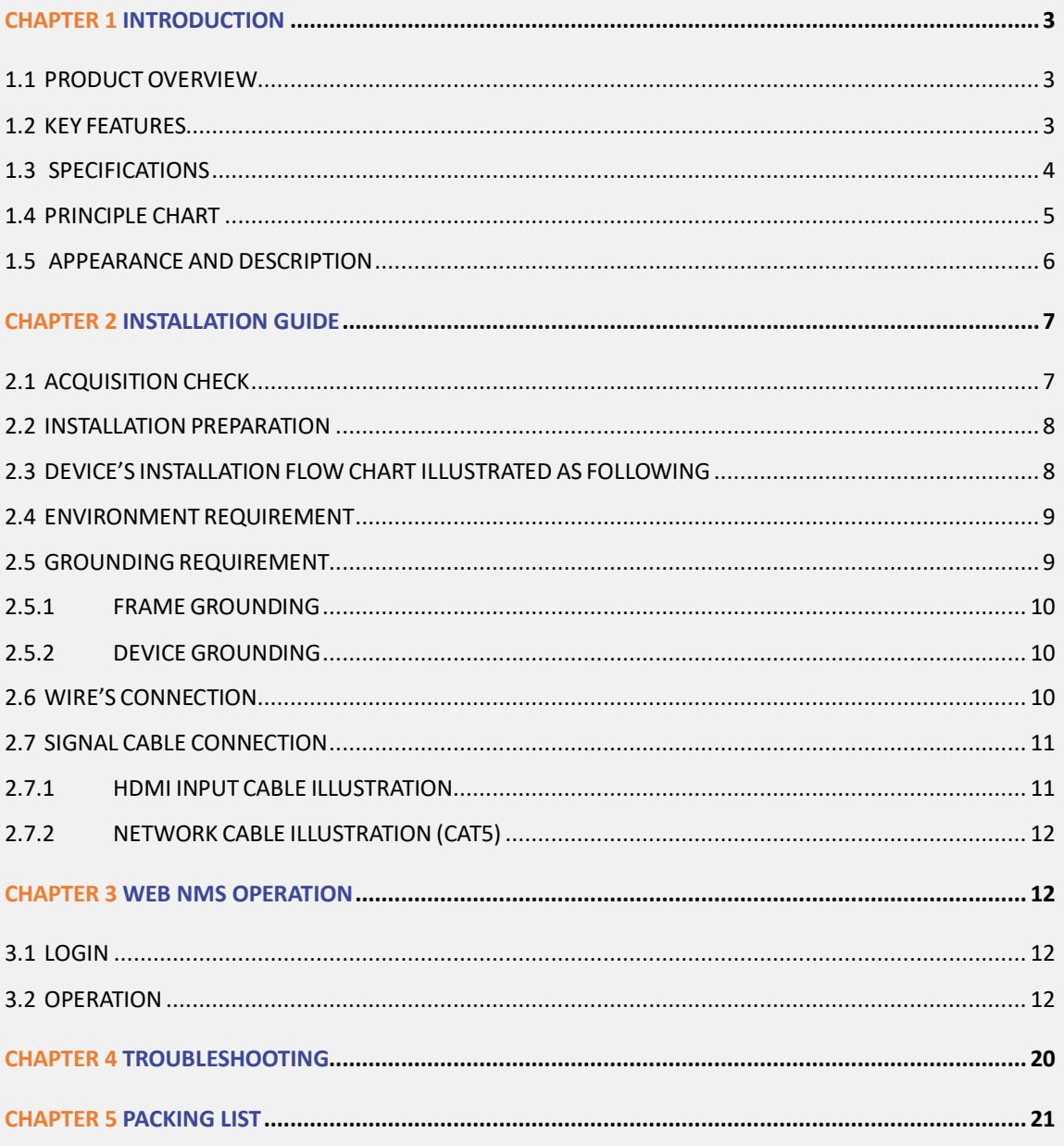

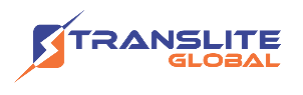

# **CHAPTER 1 INTRODUCTION**

# <span id="page-2-0"></span>**1.1 PRODUCT OVERVIEW**

TL-9228S multi-channel encoder is a professional HD/SD audio & video encoding device. It has 8/16/24 HDMI inputs for option. Every 8 HDMI ports share one encoder module with each module supporting 1MPTS and 8SPTS output. Its high integration and cost-effective design make the device widely used in varieties of digital distribution systems such as cable TV digital head-end, digital TV broadcasting etc.

# <span id="page-2-1"></span>**1.2 KEY FEATURES**

- ➢ 8 HDMI inputs with 8 SPTS and 1 MPTS output (each encoder module), max 24 HDMI inputs
- ➢ MPEG4 AVC/H.264 video encoding format
- ▶ MPEG1 Layer II, LC-AAC, HE-AAC audio encoding format and AC3 Pass Through, and audio gain adjustment
- ➢ IP output over UDP and RTP/RTSP protocol; 1 ASI out as mirror of MPTS (Optional)
- $\triangleright$  Support QR code, LOGO, caption insertion (Language Supported: 中文, English, العربية, ไทย, हिन्दी, русский, اردو for more languages please consult us…)
- ➢ Support "Null PKT Filter" function
- $\triangleright$  Control via web management, and easy updates via web

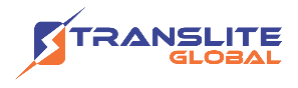

# <span id="page-3-0"></span>**1.3 SPECIFICATIONS**

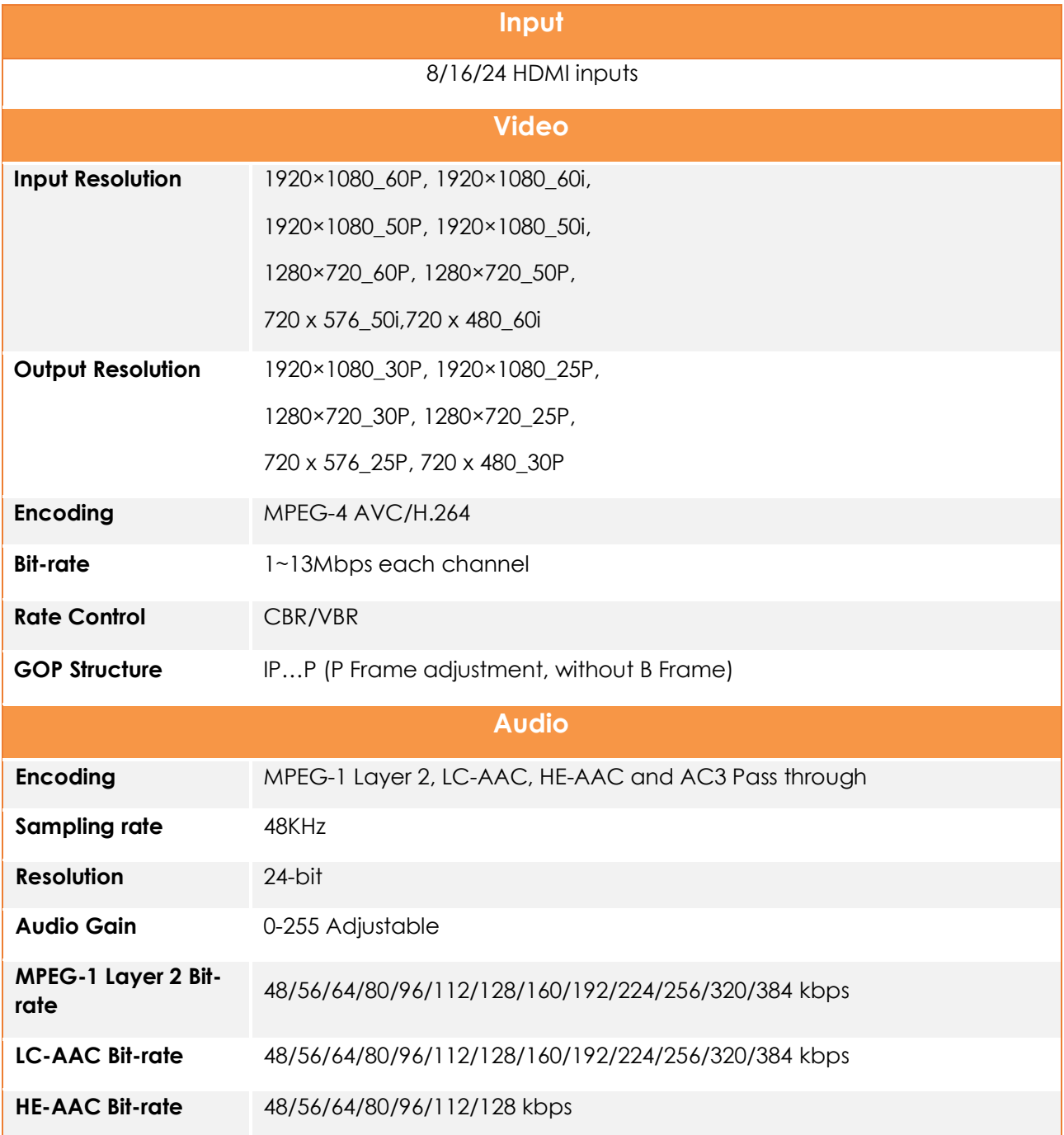

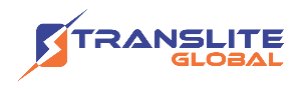

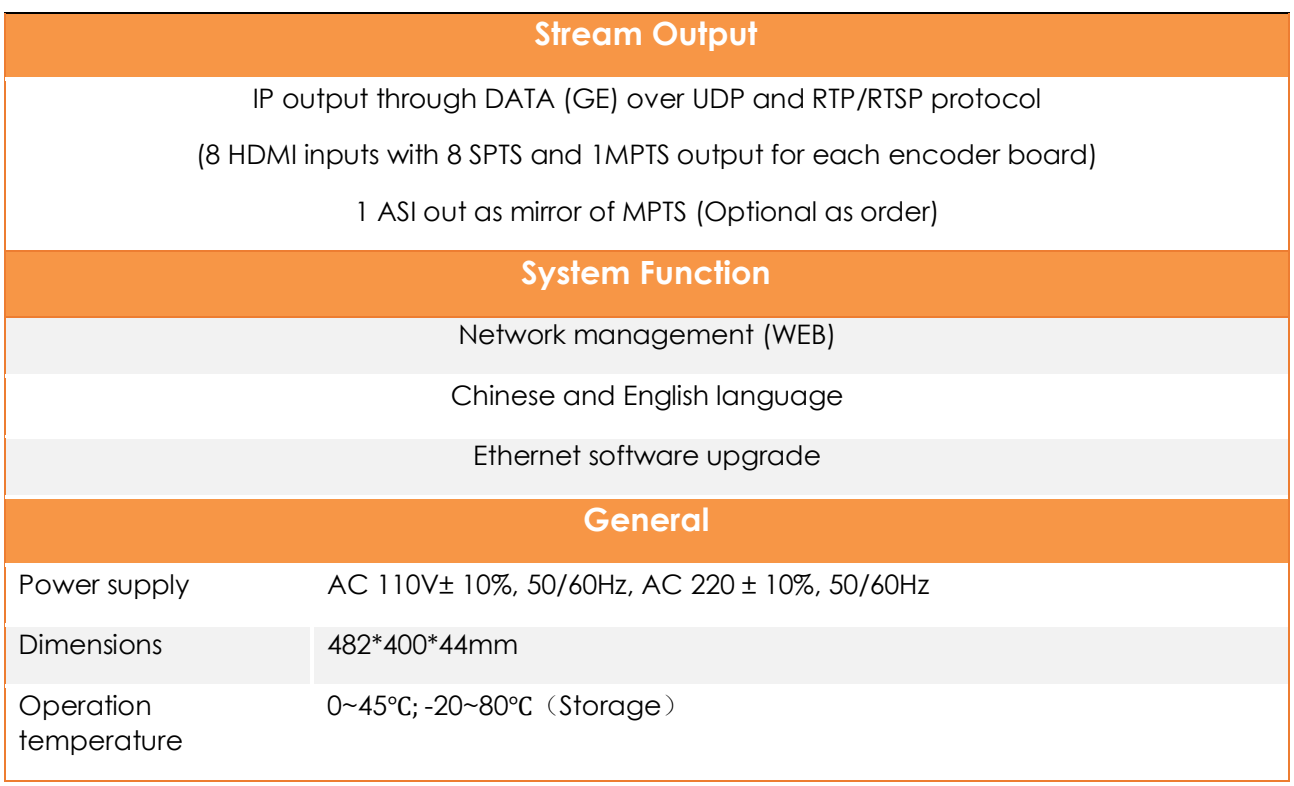

# <span id="page-4-0"></span>**1.4 PRINCIPLE CHART**

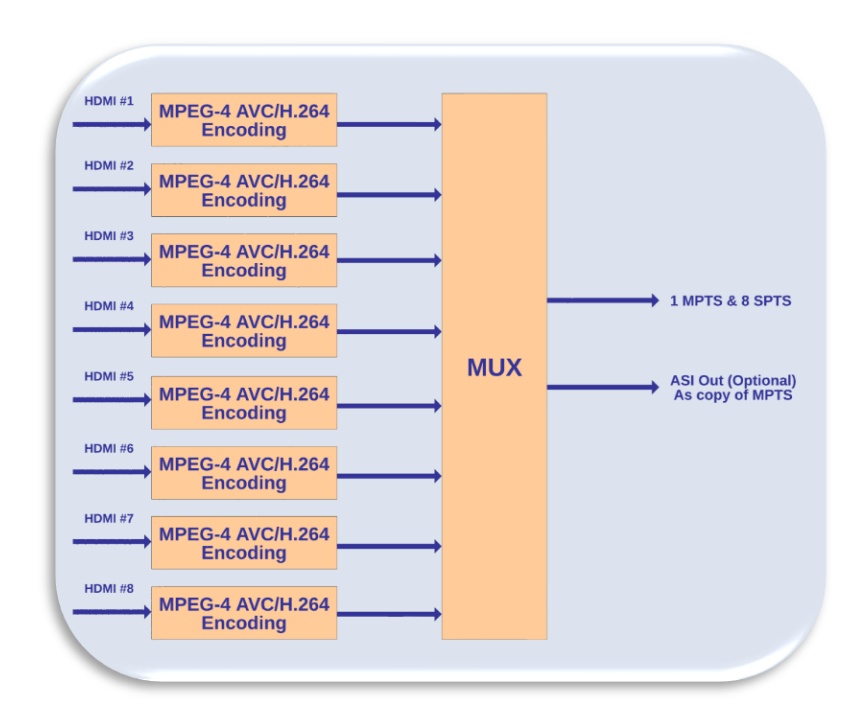

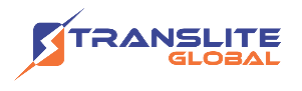

## <span id="page-5-0"></span>**1.5 APPEARANCE AND DESCRIPTION**

## **Front Panel Illustration**

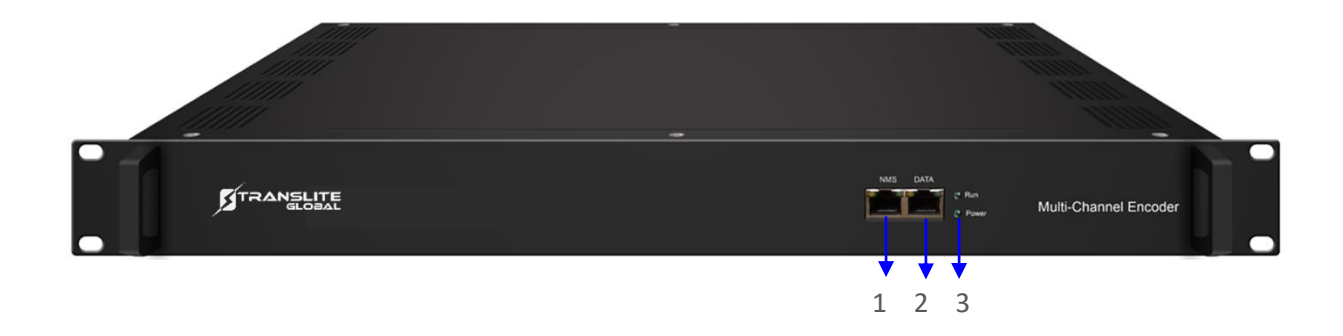

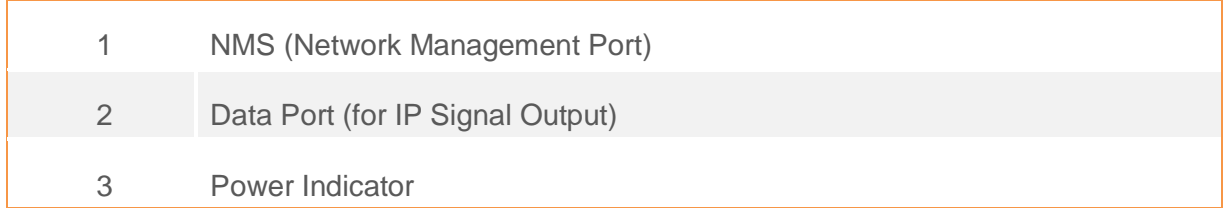

## **Rear Panel Illustration**

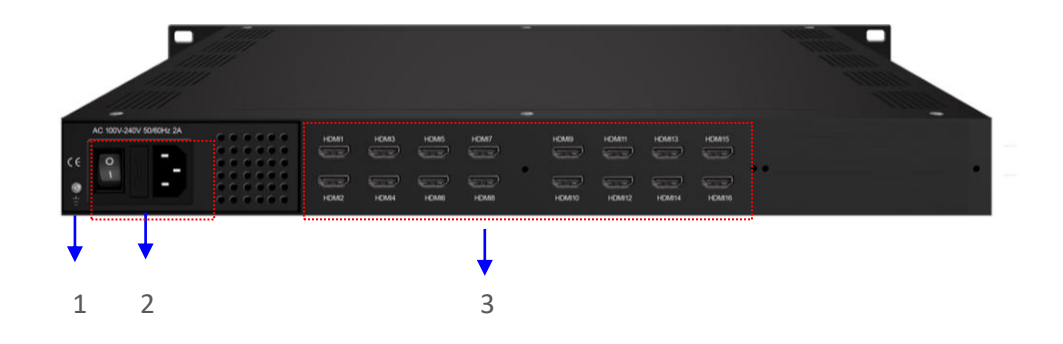

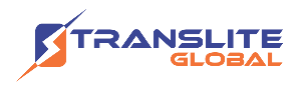

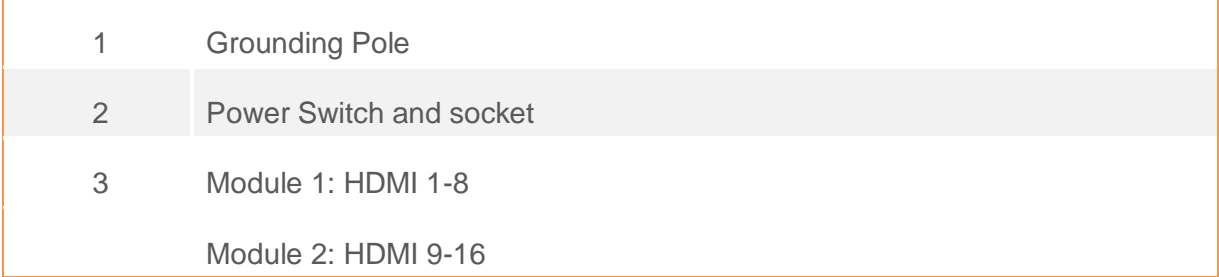

# <span id="page-6-0"></span>**CHAPTER 2 INSTALLATION GUIDE**

This section is to explain the cautions the users must know in some case that possibly injure may bring to users when it's used or installed. For this reason, please read all details here and make in mind before installing or using the product.

# <span id="page-6-1"></span>**2.1 ACQUISITION CHECK**

When users open the package of the device, it is necessary to check items according to packing list. Normally it should include the following items:

- ➢ TL-9228S Multi-Channel Encoder
- ➢ User's Manual
- ➢ Power Cord
- ➢ HDMI cables

If any item is missing or mismatching with the list above, please contact local dealer.

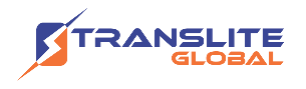

# <span id="page-7-0"></span>**2.2 INSTALLATION PREPARATION**

When users install device, please follow the below steps. The details of installation will be described at the rest part of this chapter. Users can also refer rear panel chart during the installation.

The main content of this chapter including:

- $\triangleright$  Checking the possible device missing or damage during the transportation
- ➢ Preparing relevant environment for installation
- ➢ Installing Encoder
- $\triangleright$  Connecting signal cables
- $\triangleright$  Connecting communication port (if it is necessary)

# <span id="page-7-1"></span>**2.3 DEVICE'S INSTALLATION FLOW CHART ILLUSTRATED AS FOLLOWING**

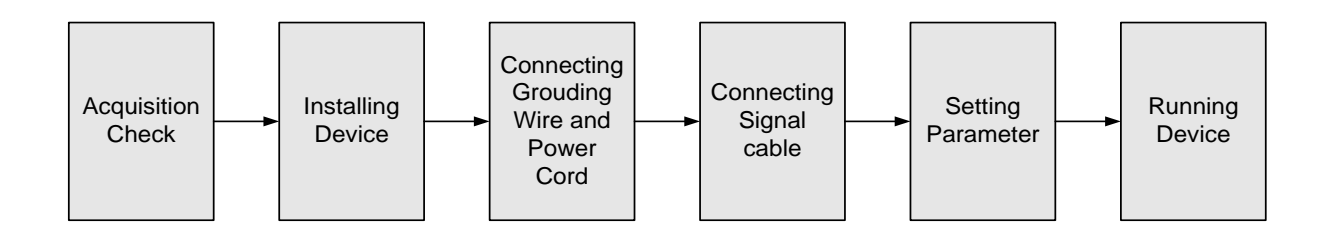

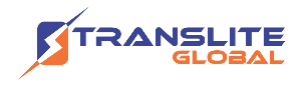

## <span id="page-8-0"></span>**2.4 ENVIRONMENT REQUIREMENT**

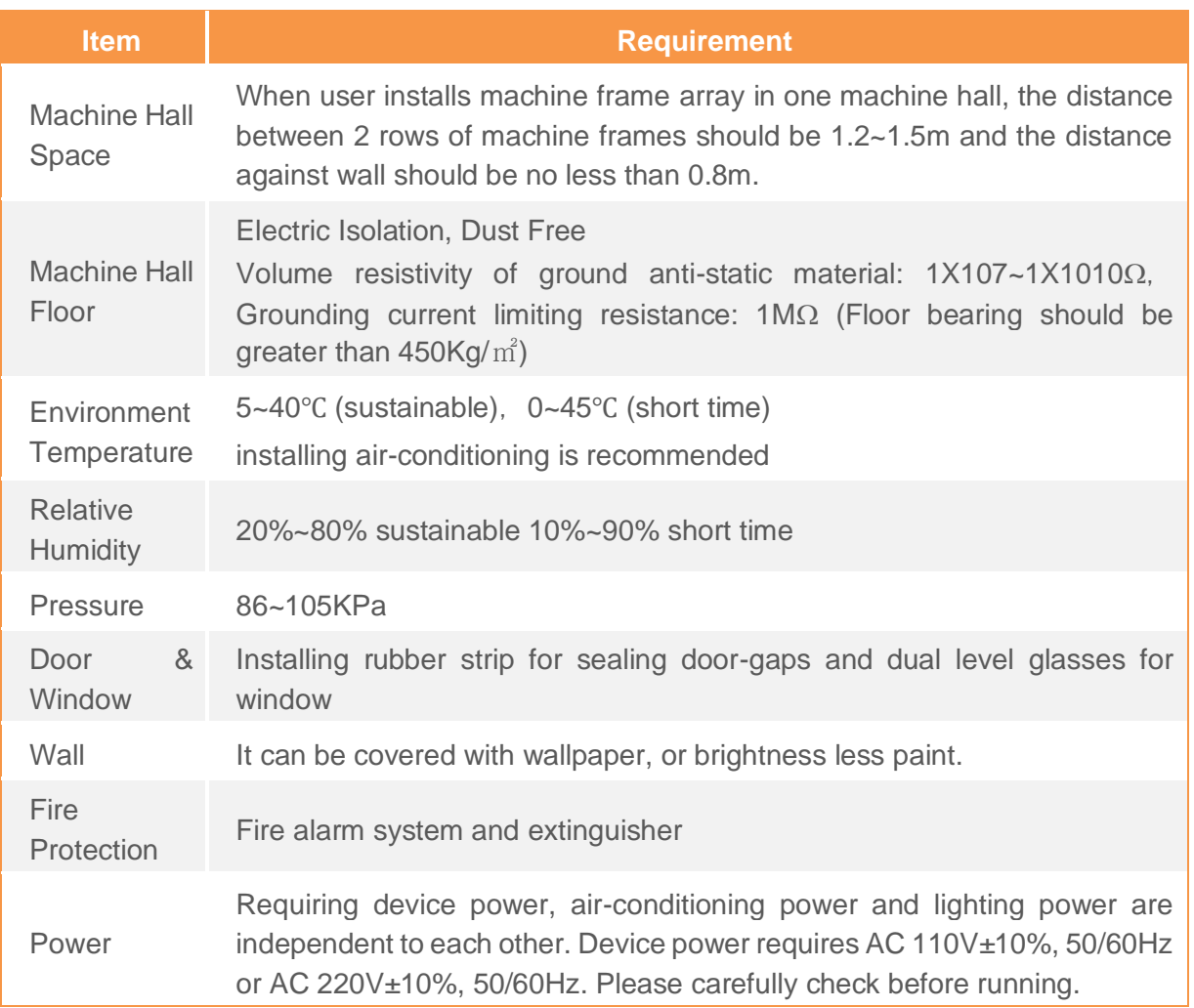

# <span id="page-8-1"></span>**2.5 GROUNDING REQUIREMENT**

- ➢ All function modules' good grounding is the basis of reliability and stability of devices. Also, they are the most important guarantee of lightning arresting and interference rejection. Therefore, the system must follow this rule.
- ➢ Coaxial cable's outer conductor and isolation layer should keep proper electric conducting with the metal housing of device.

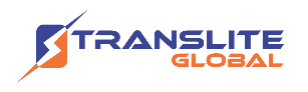

- ➢ Grounding conductor must adopt copper conductor in order to reduce high frequency impedance, and the grounding wire must be as thick and short as possible.
- $\triangleright$  Users should make sure the 2 ends of grounding wire well electric conducted and be antirust.
- $\triangleright$  It is prohibited to use any other device as part of grounding electric circuit
- $\triangleright$  The area of the conduction between grounding wire and device's frame should be no less than  $25$ mm<sup>2</sup>.

## <span id="page-9-0"></span>**2.5.1 FRAME GROUNDING**

All the machine frames should be connected with protective copper strip. The grounding wire should be as short as possible and avoid circling. The area of the conduction between grounding wire and grounding strip should be no less than  $25$ mm<sup>2</sup>.

## <span id="page-9-1"></span>**2.5.2 DEVICE GROUNDING**

Connecting the device's grounding rod to frame's grounding pole with copper wire.

## <span id="page-9-2"></span>**2.6 WIRE'S CONNECTION**

The grounding wire conductive screw is located at the right end of rear panel, and the power switch, fuse, power supply socket is just besides, whose order goes like this, power switch is on the left, power supply socket is on the right and the fuse is just between them.

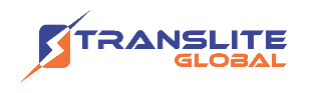

- ➢ Connecting Power Cord
- ➢ User can insert one end into power supply socket, while insert the other end to AC power.
- ➢ Connecting Grounding Wire
- ➢ When the device solely connects to protective ground, it should adopt independent way, say, share the same ground with other devices. When the device adopts united way, the grounding resistance should be smaller than 1Ω.

### **Caution:**

Before connecting power cord to TL-9228S Multi-Channel Encoder, user should set the power switch to "OFF".

## <span id="page-10-0"></span>**2.7 SIGNAL CABLE CONNECTION**

The signal connections include the connection of input signal cable and the connection of output signal cable. The details are as follows:

# <span id="page-10-1"></span>**2.7.1 HDMI INPUT CABLE ILLUSTRATION**

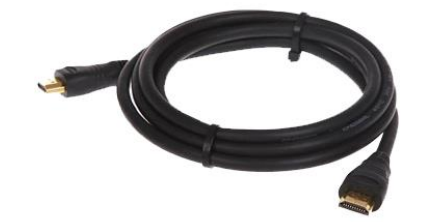

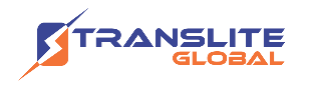

## <span id="page-11-0"></span>**2.7.2 NETWORK CABLE ILLUSTRATION (CAT5)**

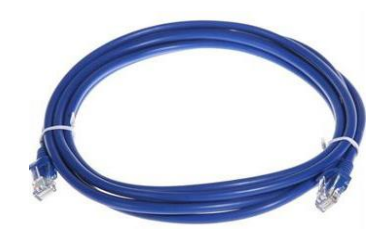

# <span id="page-11-1"></span>**CHAPTER 3 WEB NMS OPERATION**

## <span id="page-11-2"></span>**3.1 LOGIN**

The default IP address of this device is 192.168.0.136.

Connect the PC (Personal Computer) and the device with net cable, and use ping command to confirm they are on the same network segment.

I.G. the PC IP address is 192.168.99.252, we then change the device IP to 192.168.99.xxx (xxx can be 0 to 255 except 252 to avoid IP conflict).

Use web browser to connect the device with PC by inputting the Encoder's IP address in the browser's address bar and press Enter.

It will display the Login interface as Figure-1. Input the Username and Password (Both the default Username and Password are "admin".) and then click "LOGIN" to start the device setting.

# <span id="page-11-3"></span>**3.2 OPERATION**

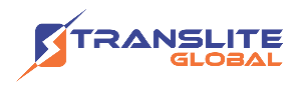

#### **Welcome**

When we confirm the login, it displays the WELCOME interface as Figure-2.

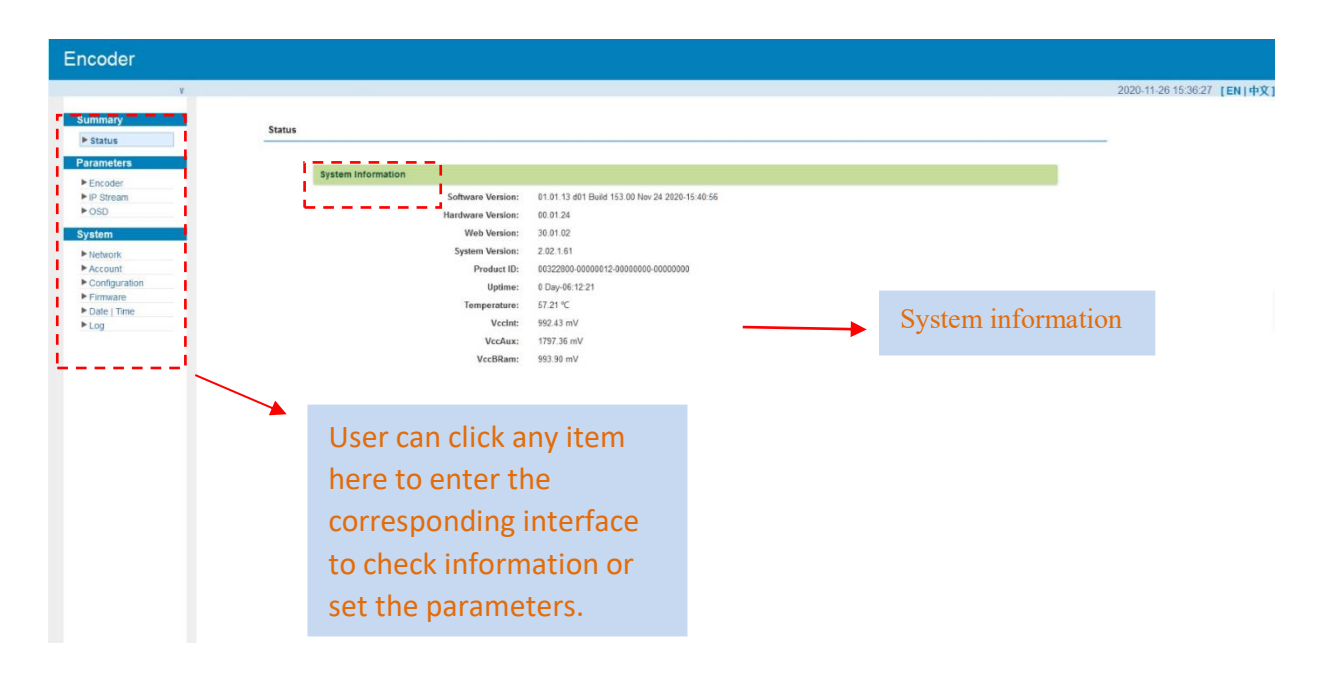

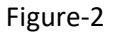

### **Parameters →Encoder**

#### **Encode Channel 1-8:**

From the menu on upper side of the web page, clicking "Enc CH 1-8", it will display the each encode channel information of the program from the HDMI input port as Figure-3.

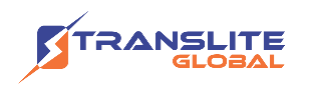

| se Web Management              |                                |                                                                         |                   |                 |                          |                        |
|--------------------------------|--------------------------------|-------------------------------------------------------------------------|-------------------|-----------------|--------------------------|------------------------|
|                                |                                |                                                                         |                   |                 |                          |                        |
| Summary                        | Encoder                        |                                                                         |                   |                 |                          |                        |
| $\triangleright$ Status        |                                |                                                                         |                   |                 |                          |                        |
|                                |                                |                                                                         |                   |                 |                          |                        |
| <b>Parameters</b><br>F Encoder |                                | Enc CH 1 Enc CH 2 Enc CH 3 Enc CH 4 Enc CH 5 Enc CH 5 Enc CH 7 Enc CH 8 |                   |                 |                          |                        |
| P IP Stream                    | Video                          |                                                                         |                   |                 |                          |                        |
| System                         | Rate Mode:                     | CBR<br>۰                                                                | Bitrate:          | 4.00            | $(1 - 20$ Mbps)          |                        |
| hetwork                        | H.264 Profile:                 | Baseline Profile<br>$\cdot$                                             | Gop Size:         | 25              | $(25-50)$                |                        |
| Account<br>Configuration       | Audio                          |                                                                         |                   |                 |                          |                        |
| Firmware                       | Format                         | MPEG1 Layer2<br>۰                                                       | Bitrate:          | 128 Kbps        | $\overline{\phantom{a}}$ |                        |
| Date   Time                    | Audio Gain:                    | 128<br>$(0 - 255)$                                                      | Audio Delay Mode: | Mode 1          | $\cdot$                  |                        |
|                                | Program                        |                                                                         |                   |                 |                          |                        |
|                                | Program Output:                | $\blacktriangledown$                                                    | Service Name:     | TV-101          |                          |                        |
|                                | Service Provider:              | <b>TV-Provider</b>                                                      | Program Number:   | 101             |                          |                        |
|                                | PMT PID:                       | 0x0064                                                                  | PCR PID:          | 0x0067          |                          |                        |
|                                | Video PID:                     | 0x0065                                                                  | Audio PID:        | 0x0066          |                          | <b>Video and Audio</b> |
|                                | <b>Character Encoding:</b>     | GBK                                                                     | Share PCR PID:    | 匮               |                          |                        |
|                                |                                |                                                                         |                   |                 |                          | Settings for           |
|                                | Encoder Chip Version: 11.07.12 |                                                                         | Input Look:       |                 |                          |                        |
|                                | Input Information:             | 1280x720 59.94P                                                         | Bitrate:          | <b>LETAMIQU</b> |                          |                        |
|                                | Bitrate: 0.000Mbps             |                                                                         |                   |                 |                          | program: User          |
|                                | 6.000M                         |                                                                         |                   |                 |                          |                        |
|                                | 0.400M                         |                                                                         |                   |                 |                          | can edit any item      |
|                                | 4,800M                         |                                                                         |                   |                 |                          |                        |
|                                | 4.20088                        |                                                                         |                   |                 |                          |                        |
|                                | 3 600M                         |                                                                         |                   |                 |                          | listed as needed.      |
|                                | 3,000M                         |                                                                         |                   |                 |                          |                        |
|                                | 2,400M                         |                                                                         |                   |                 |                          |                        |
|                                | 1.800M<br>1,200M               |                                                                         |                   |                 |                          |                        |
|                                | 0.600M                         |                                                                         |                   |                 |                          |                        |
|                                | O DOOM                         |                                                                         |                   |                 |                          |                        |
|                                |                                |                                                                         |                   |                 |                          |                        |
|                                |                                |                                                                         |                   |                 |                          |                        |

Figure-3

Click this button to apply the modified parameters.

#### **Parameters →IP Stream**

TL-9228S supports TS to output in IP (1MPTS and 8 SPTS) format through the DATA port.

When users click "IP Stream", it will display the interface as Figure-4 where to set IP out parameters. (For Data 1000M GE port)

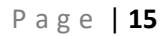

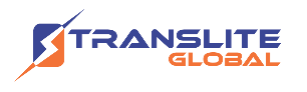

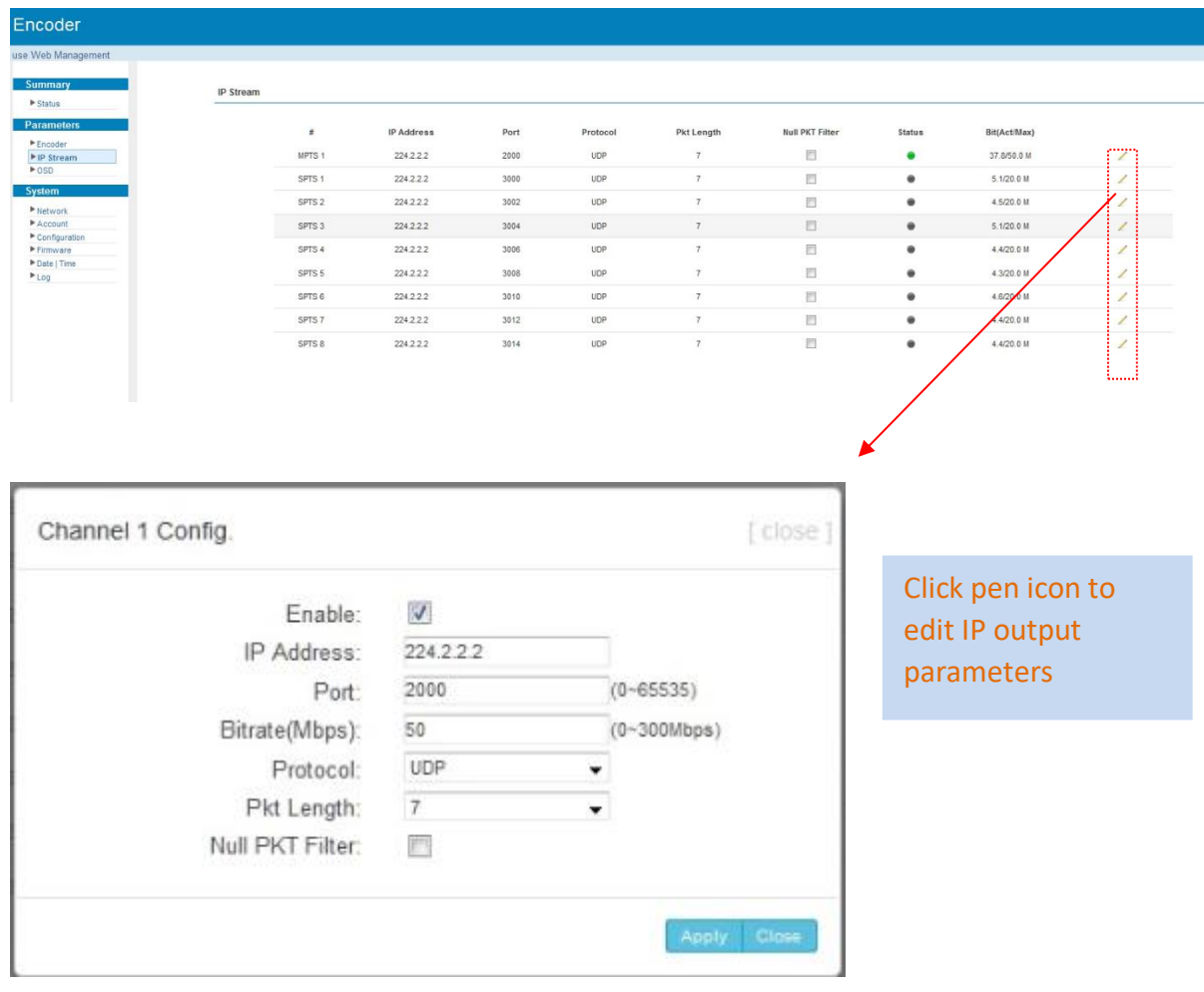

Figure-4

## **Parameters →OSD**

Clicking "OSD", it will display the interface where to configuration the OSD parameters as Figure-5/6/7.

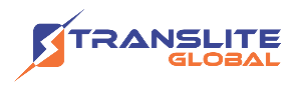

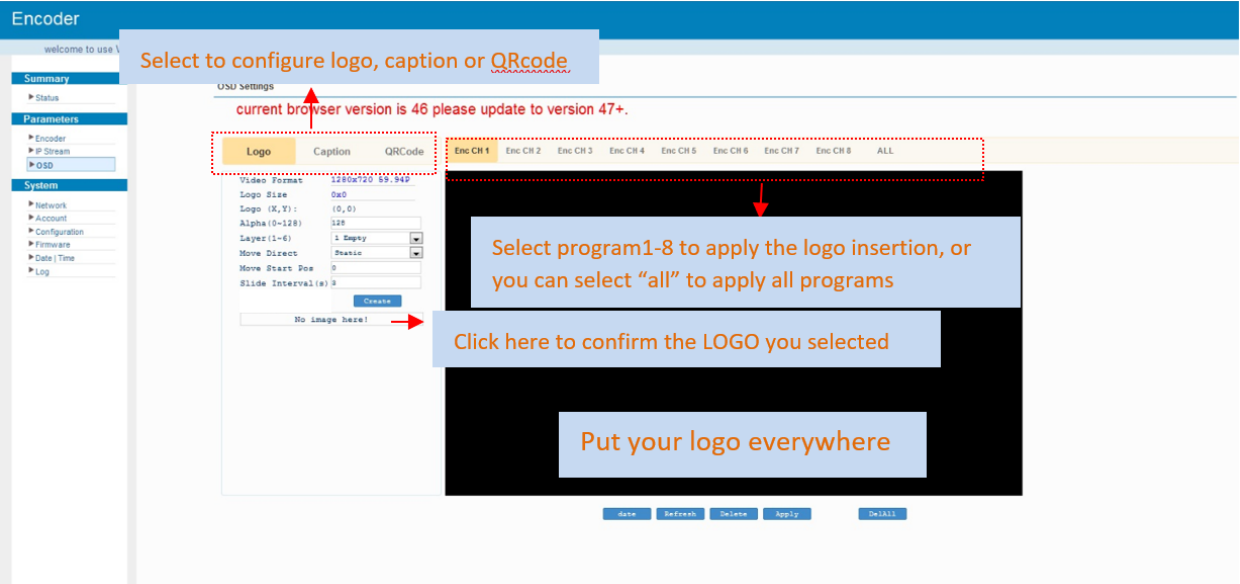

## Figure-5

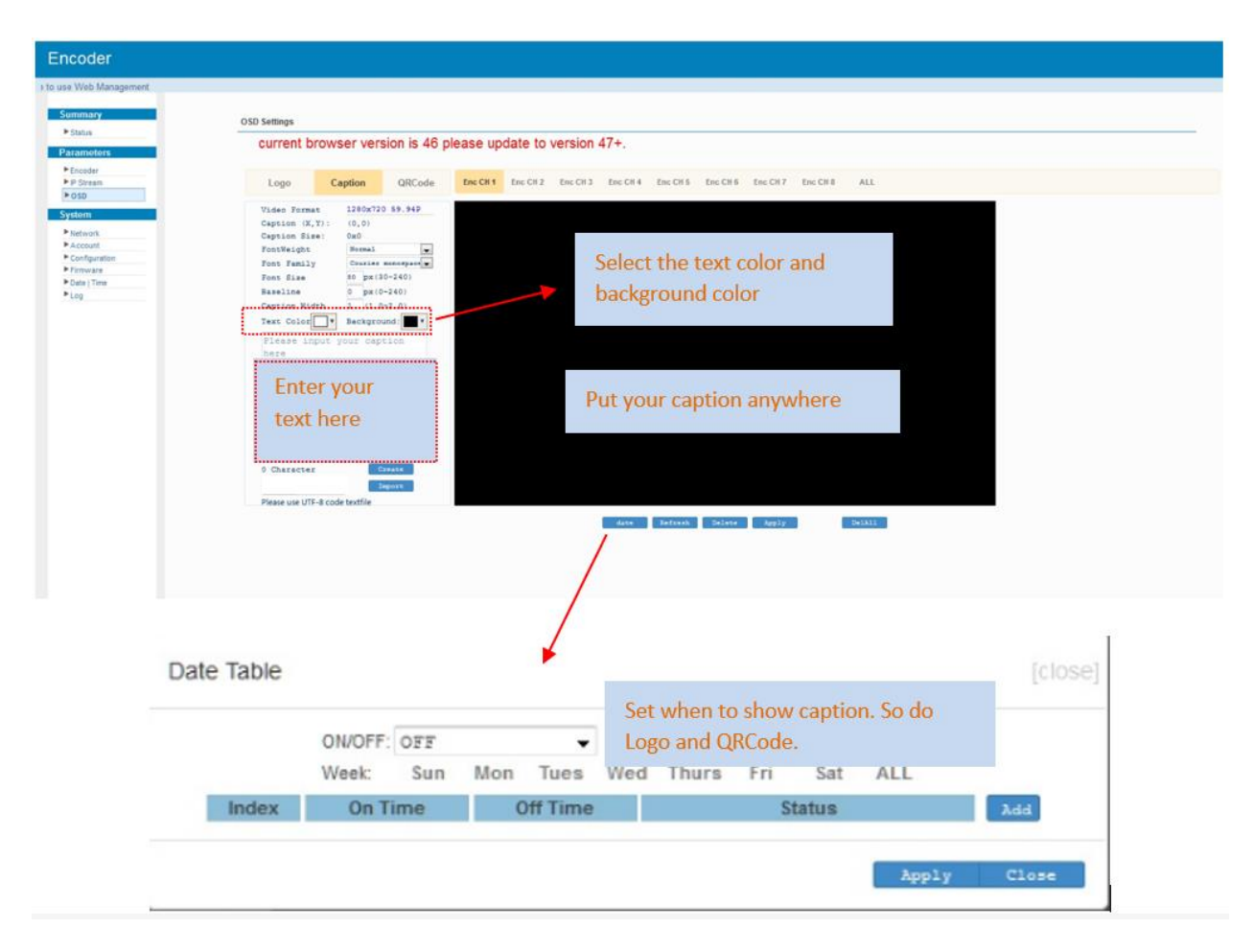

Figure-6

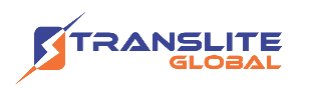

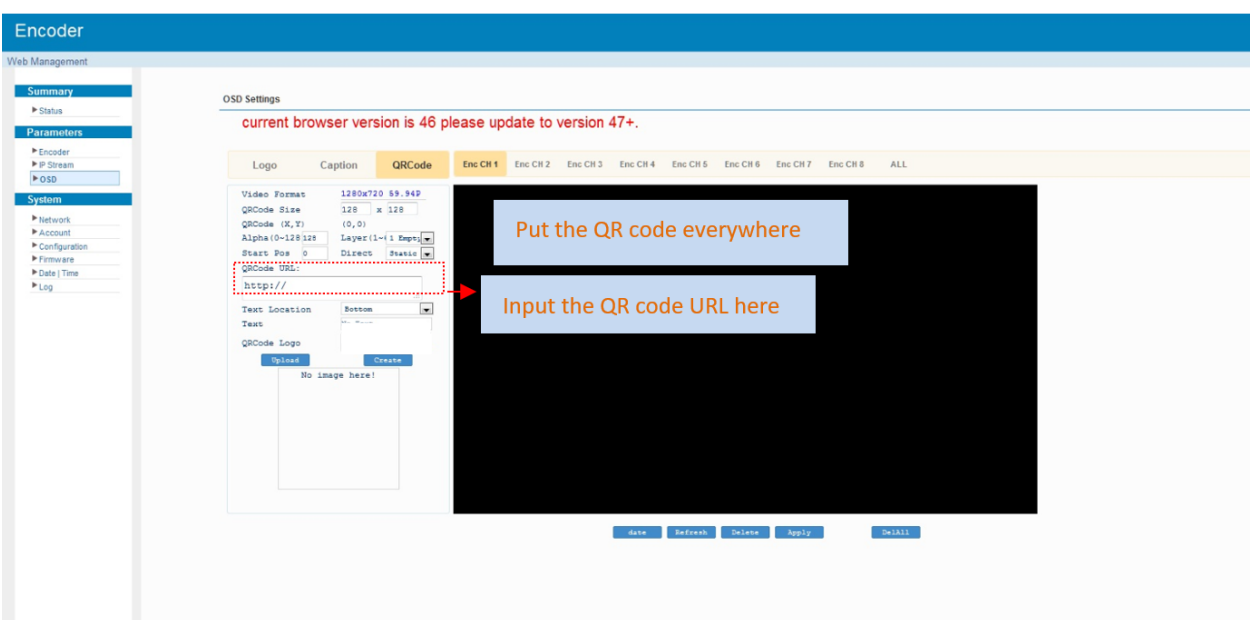

Figure-7

### **System→ Network:**

Clicking "Network", it will display the interface as Figure-8 where to set NMS and DATA parameters.

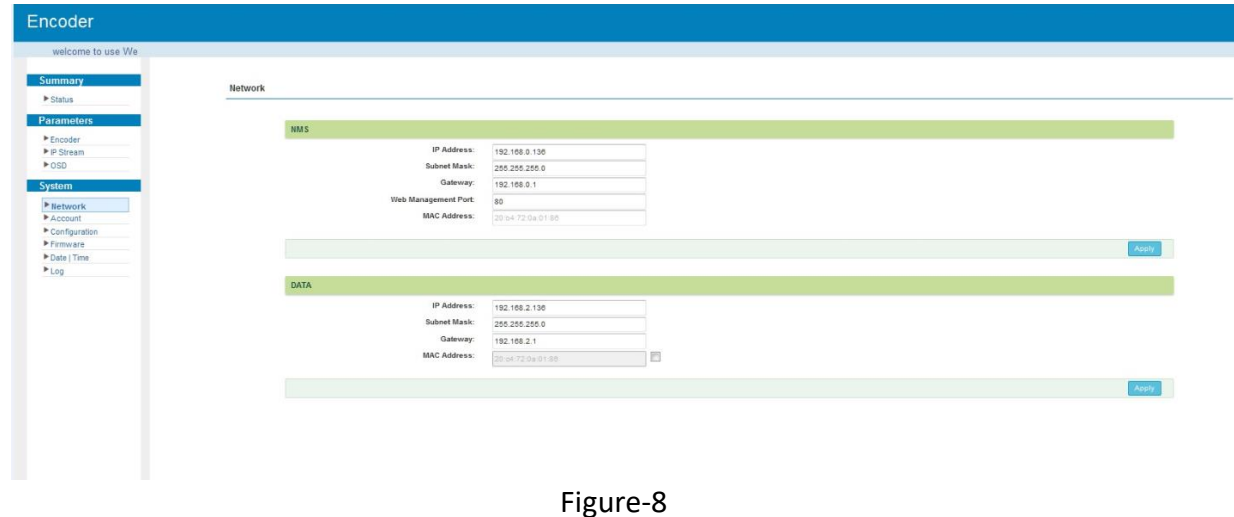

## **System → Account:**

Clicking "Account", it will display the screen as Figure-9 where to set the login account and password for the web NMS. Both the current username and password are "admin".

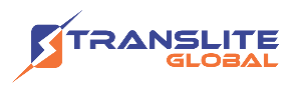

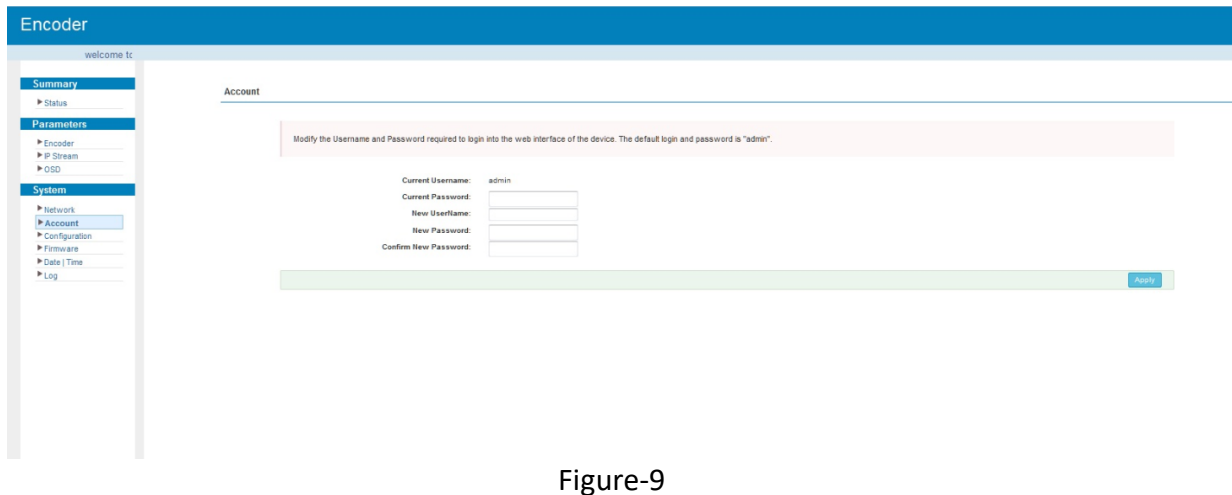

## **System** → **Configuration:**

Clicking "Configuration", it will display the screen as Figure-10 where to save/ restore/factory set/ backup/ load your configurations.

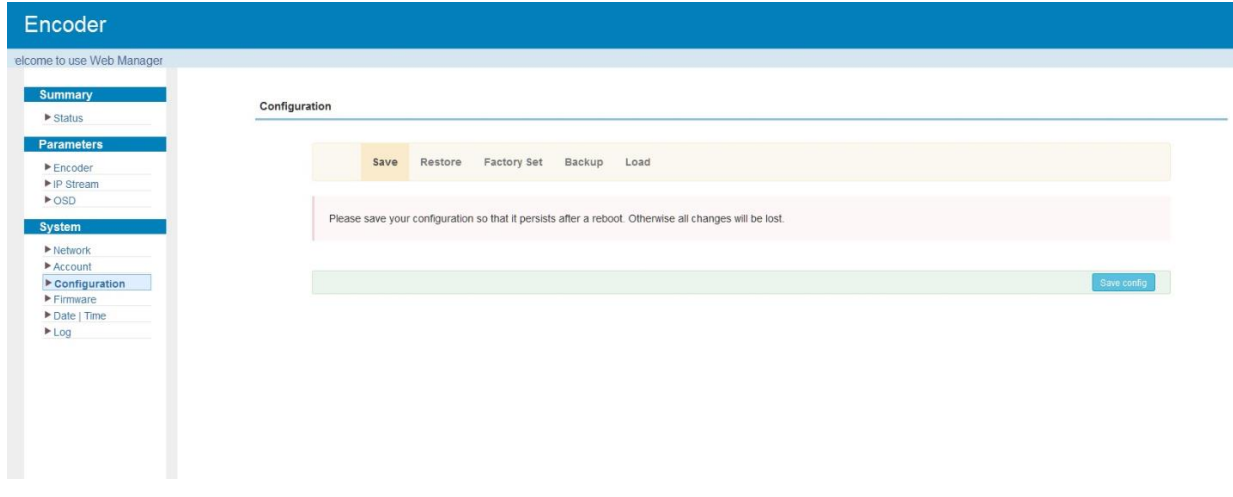

Figure-10

### **System → Firmware:**

Clicking "Firmware", it will display the screen as Figure-11 where to update firmware for the encoder.

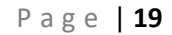

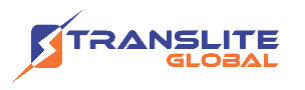

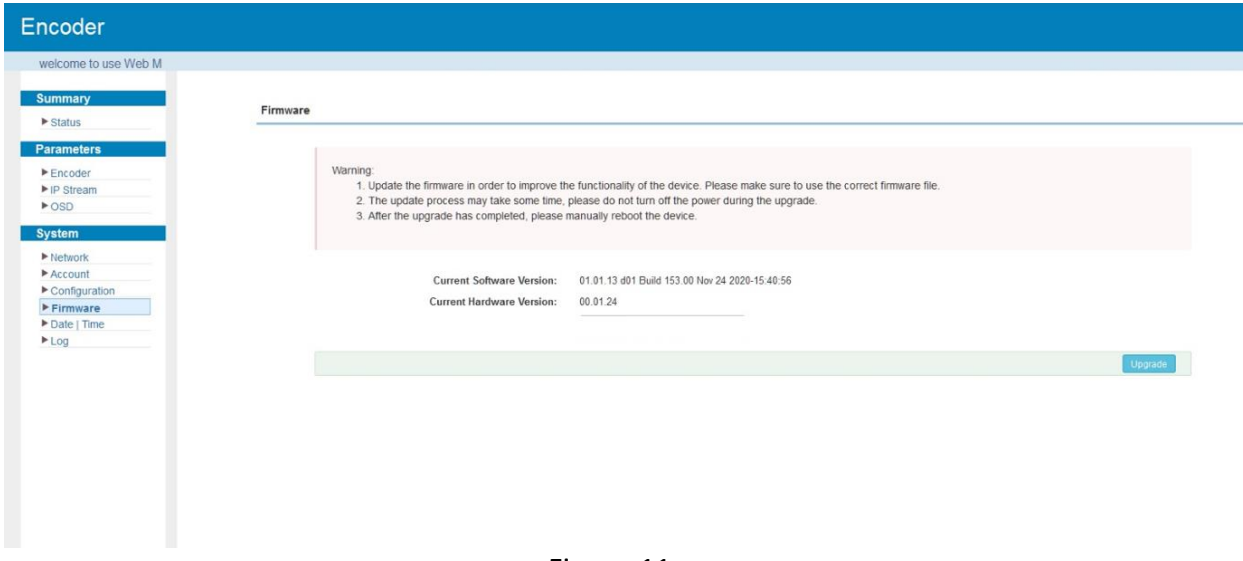

## Figure-11

### **System** → **Date/Time:**

Clicking "Date/Time", it will display the screen as Figure-12 where to set date and time for the device.

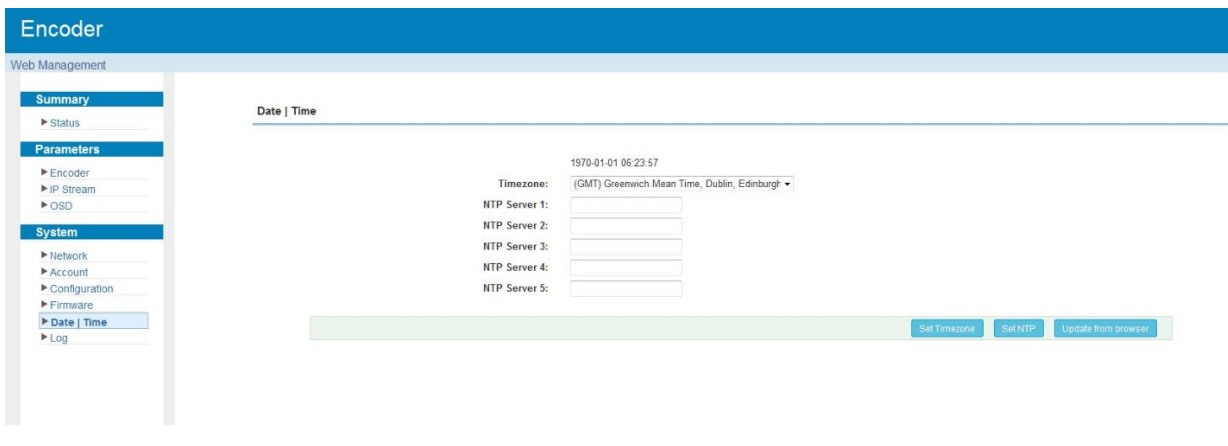

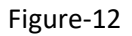

#### **System** → **Log:**

Clicking "Log", it will display the log interface as Figure-13 where to check or export the Kernel/System log.

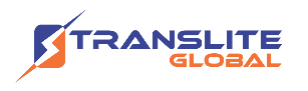

| Encoder                             |                                                                                                    |  |  |  |  |
|-------------------------------------|----------------------------------------------------------------------------------------------------|--|--|--|--|
| welcome to use Web                  |                                                                                                    |  |  |  |  |
| <b>Summary</b>                      |                                                                                                    |  |  |  |  |
| $\triangleright$ Status             | Log                                                                                                    |  |  |  |  |
|                                     |                                                                                                    |  |  |  |  |
| <b>Parameters</b>                   |                                                                                                    |  |  |  |  |
| $F$ Fncoder                         | Log Type:<br>Kernel Log<br>Auto Refresh: 0<br>$\star$<br>$\bullet$<br>Export<br>$m = 100$                                                                         |  |  |  |  |
| $\blacktriangleright$ IP Stream     | 0.000000] Booting Linux on physical CPU 0x0                                                                                                    |  |  |  |  |
| $\triangleright$ OSD                | 0.000000] Linux version 3.19.0-xilinx (cwb@ubuntu) (gcc version 4.9.1 (Sourcery CodeBench Lite 2014.11-30) ) #151 SMP PREEMPT Mon Nov 2 14:28:11 CST 2020         |  |  |  |  |
|                                     | 0.000000] CPU: ARMV7 Processor [413fc090] revision 0 (ARMV7), cr=18c5387d                                                                                         |  |  |  |  |
| <b>System</b>                       | 0.000000] CPU: PIPT / VIPT nonaliasing data cache, VIPT aliasing instruction cache                                                                                |  |  |  |  |
| $\blacktriangleright$ Network       | 0.000000] Machine model: xlnx,zynq-7000                                                                                                    |  |  |  |  |
| $Acc$ ount                          | 0.000000] cma: Reserved 16 MiB at 0x0d400000                                                                                                    |  |  |  |  |
| $\blacktriangleright$ Configuration | 0.000000] Memory policy: Data cache writealloc<br>0.000000] On node 0 totalpages: 65536                                                                           |  |  |  |  |
| $F$ Firmware                        | 0.000000] free area init_node: node 0, pgdat 405d44c0, node_mem_map 4fdf0000                                                                                      |  |  |  |  |
|                                     | 0.000000] Normal zone: 512 pages used for memmap                                                                                                    |  |  |  |  |
| Date   Time                         | 0.000000] Normal zone: 0 pages reserved                                                                                                    |  |  |  |  |
| Log                                 | 0.000000] Normal zone: 65536 pages, LIFO batch:15                                                                                                    |  |  |  |  |
|                                     | 0.000000] PERCPU: Embedded 9 pages/cpu @4fdd4000 s8128 r8192 d20544 u36864                                                                                        |  |  |  |  |
|                                     | 0.000000] pcpu-alloc: s8128 r8192 d20544 u36864 alloc=9*4096                                                                                                    |  |  |  |  |
|                                     | 0.000000] pcpu-alloc: [0] 0 [0] 1                                                                                                    |  |  |  |  |
|                                     | 0.000000] Built 1 zonelists in Zone order, mobility grouping on. Total pages: 65024                                                                               |  |  |  |  |
|                                     | 0.000000] Kernel command line: console=ttyPS0.115200 root=/dev/ram rw earlyprintk                                                                                 |  |  |  |  |
|                                     | 0.000000] log buf len individual max cpu contribution: 131072 bytes                                                                                               |  |  |  |  |
|                                     | 0.000000] log_buf_len total cpu_extra contributions: 131072 bytes                                                                                                 |  |  |  |  |
|                                     | 0.000000] log_buf_len min size: 131072 bytes                                                                                                    |  |  |  |  |
|                                     | 0.000000] log_buf_len: 262144 bytes                                                                                                    |  |  |  |  |
|                                     | 0.000000] early log buf free: 129680(98%)                                                                                                    |  |  |  |  |
|                                     | 0.000000] PID hash table entries: 1024 (order: 0, 4096 bytes)<br>0.000000] Dentry cache hash table entries: 32768 (order: 5, 131072 bytes)                        |  |  |  |  |
|                                     | 0.000000] Inode-cache hash table entries: 16384 (order: 4, 65536 bytes)                                                                                           |  |  |  |  |
|                                     | 0.000000] Memory: 223236K/262144K available (3995K kernel code, 228K rwdata, 1516K rodata, 200K init, 302K bss, 22524K reserved, 16384K cma-reserved, 0K highmem) |  |  |  |  |
|                                     | 0.000000] Virtual kemel memory layout:                                                                                                    |  |  |  |  |
|                                     | 0.000000] vector : 0xffff0000 - 0xffff1000 ( 4 kB)                                                                                                    |  |  |  |  |
|                                     | fixmap : 0xffc00000 - 0xfff00000 (3072 kB)<br>0.000000]                                                                                                    |  |  |  |  |
|                                     | 0.000000]<br>vmalloc: 0x50800000 - 0xff000000 (2792 MB)                                                                                                    |  |  |  |  |
|                                     | lowmem : 0x40000000 - 0x50000000 (256 MB)<br>0.0000001                                                                                                    |  |  |  |  |
|                                     | pkmap : 0x3fe00000 - 0x40000000 ( 2 MB)<br>0.000000]                                                                                                    |  |  |  |  |
|                                     | 0.000000]<br>modules : 0x3f000000 - 0x3fe00000 ( 14 MB)                                                                                                    |  |  |  |  |
|                                     | .text: 0x40008000 - 0x40569ff0 (5512 kB)<br>0.000000]                                                                                                    |  |  |  |  |

Figure-13

# <span id="page-19-0"></span>**CHAPTER 4 TROUBLESHOOTING**

All TRANSLITE products have been passed the testing and inspection before shipping out from factory. The testing and inspection scheme already covers all the Optical, Electronic and Mechanical criteria which have been published by TRANSLITE. To prevent potential hazard, please strictly follow the operation conditions.

## **Prevention Measure**

- ➢ Installing the device at the place in which environment temperature between 0 to 45 °C
- ➢ Making sure good ventilation for the heat-sink on the rear panel and other heat-sink bores if necessary
- $\triangleright$  Checking the input AC within the power supply working range and the connection is correct before switching on device

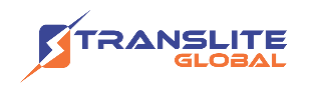

- $\triangleright$  Checking the RF output level varies within tolerant range if it is necessary
- ➢ Checking all signal cables have been properly connected
- $\triangleright$  Frequently switching on/off device is prohibited; the interval between every switching on/off must greater than 10 seconds.

#### **Conditions need to unplug power cord**

- ➢ Power cord or socket damaged.
- $\triangleright$  Any liquid flowed into device.
- $\triangleright$  Any stuff causes circuit short
- $\triangleright$  Device in damp environment
- ➢ Device was suffered from physical damage
- ➢ Longtime idle.
- ➢ After switching on and restoring to factory setting, device still cannot work properly.
- ➢ Maintenance needed

## <span id="page-20-0"></span>**CHAPTER 5**

## **PACKING LIST**

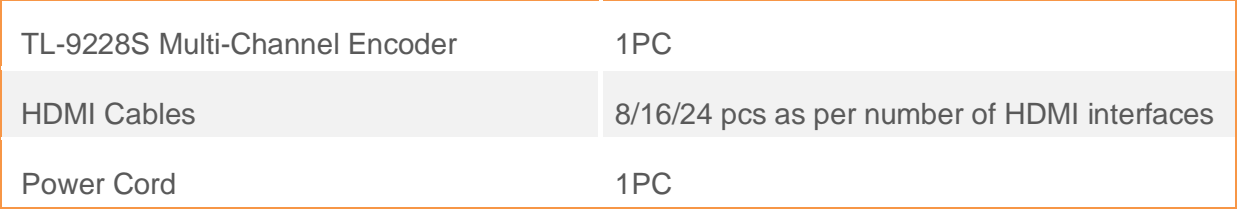

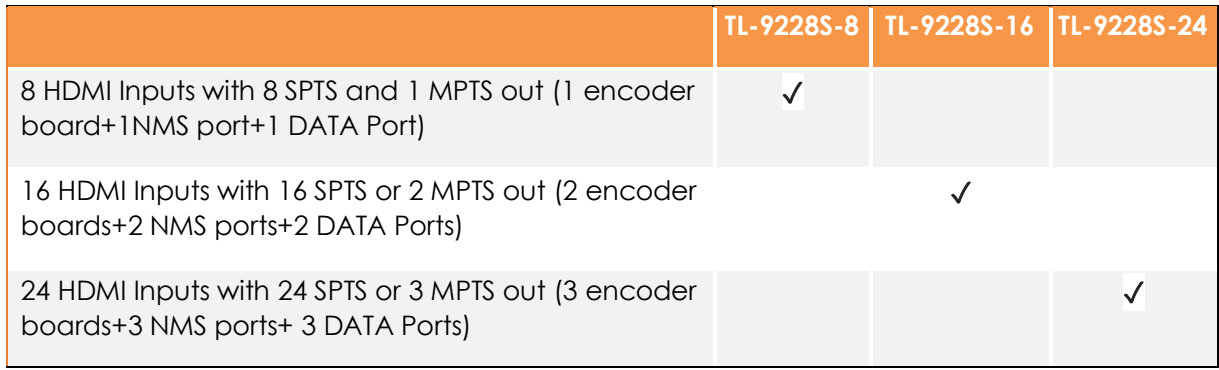

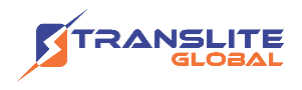

## **For Sales**

North America: sales@transliteglobal.com

Asia: sales@translite.co.in

Rest Of The World: sales@transliteglobal.com

## **For Support**

North America: support@transliteglobal.com

Asia: support@translite.co.in

Rest Of The World: support@transliteglobal.com